# **HP Device Manager 5.0 Release (5.0.11.40681)**

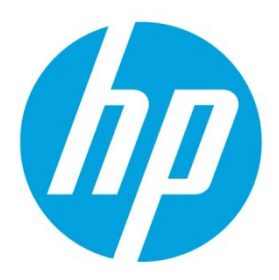

**Build Date: September 27, 2023** 

# **Table of Contents**

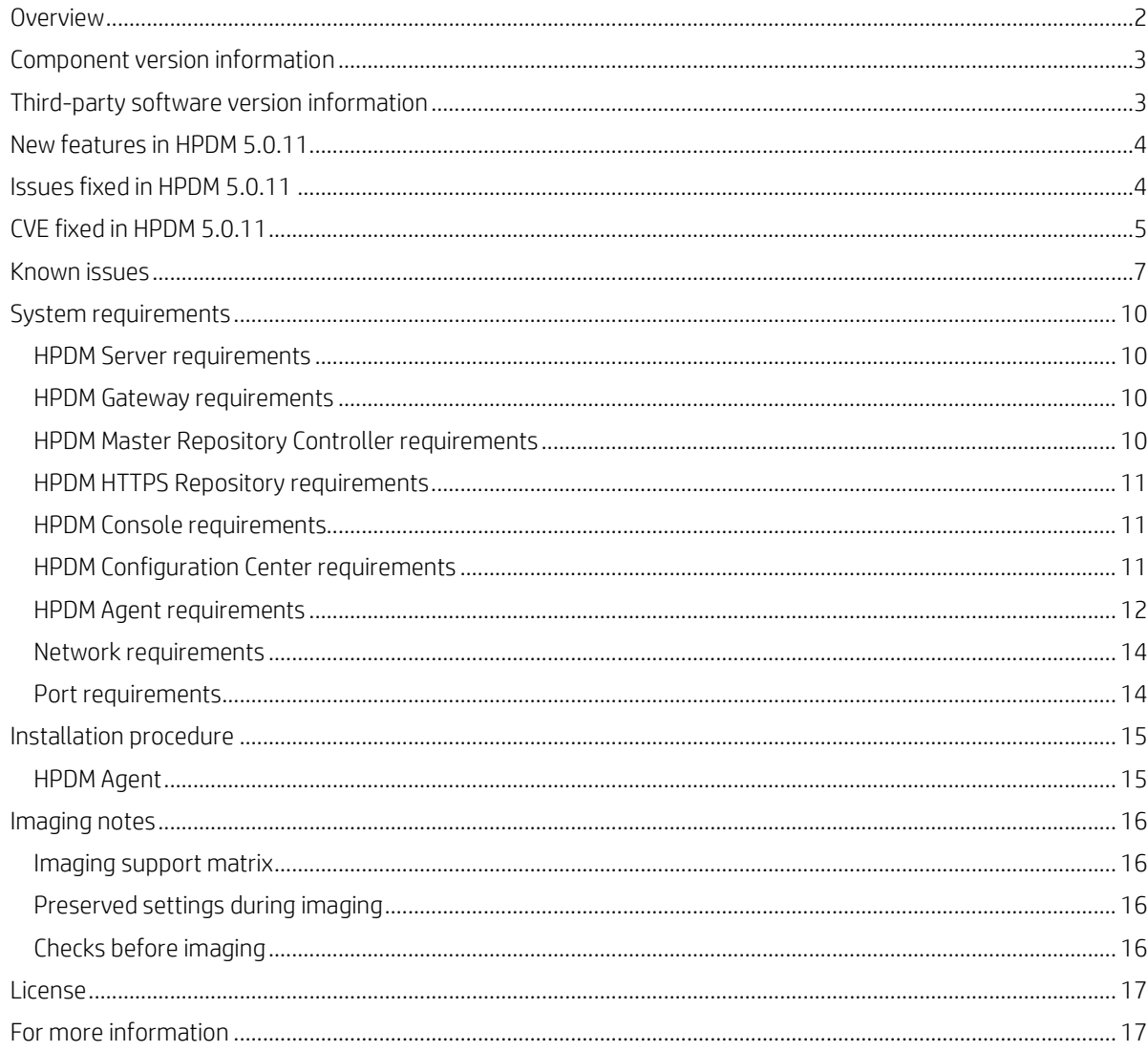

### <span id="page-1-0"></span>**Overview**

This document describes the release of HP Device Manager 5.0.11.

HP Device Manager (HPDM) is an enterprise-class application for managing and administrating thin client devices on largeand small-scale networks. The system consists of the following major components:

- **HPDM Server**—The central management service, which monitors all state and controls all device management activities.
- **HPDM Gateway**—The software component that links the HPDM Server and HPDM Agents on each thin client.
- **HPDM Master Repository Controller**—The software component that manages the software payloads and package content in the Master Repository and synchronizes that content to other child repositories as requested by the HPDM Server.
- **HPDM HTTPS Repository**—The software component that provides the ability to set up an HPDM repository using the HTTPS protocol.
- **HPDM Console**—The software component that is the primary GUI for administrators, allowing the inventory and management of devices and other administrative activities.
- **HPDM Configuration Center**—The graphical application used to configure settings of various HPDM components.
- **HPDM Agent**—The software component installed on each device to enable device management capabilities.

For more detailed instructions on how to use HP Device Manager, see the *[HP Device Manager Administrator](https://ftp.hp.com/pub/hpdm/Documentation/AdminGuide/5.0/HP_Device_Manager_5.0.10_Administrator_Guide_en_US.pdf) Guide*.

## <span id="page-2-0"></span>**Component version information**

This release provides the following versions of these components (\* are new versions since HPDM 5.0.10, build revision 5.0.10.40198):

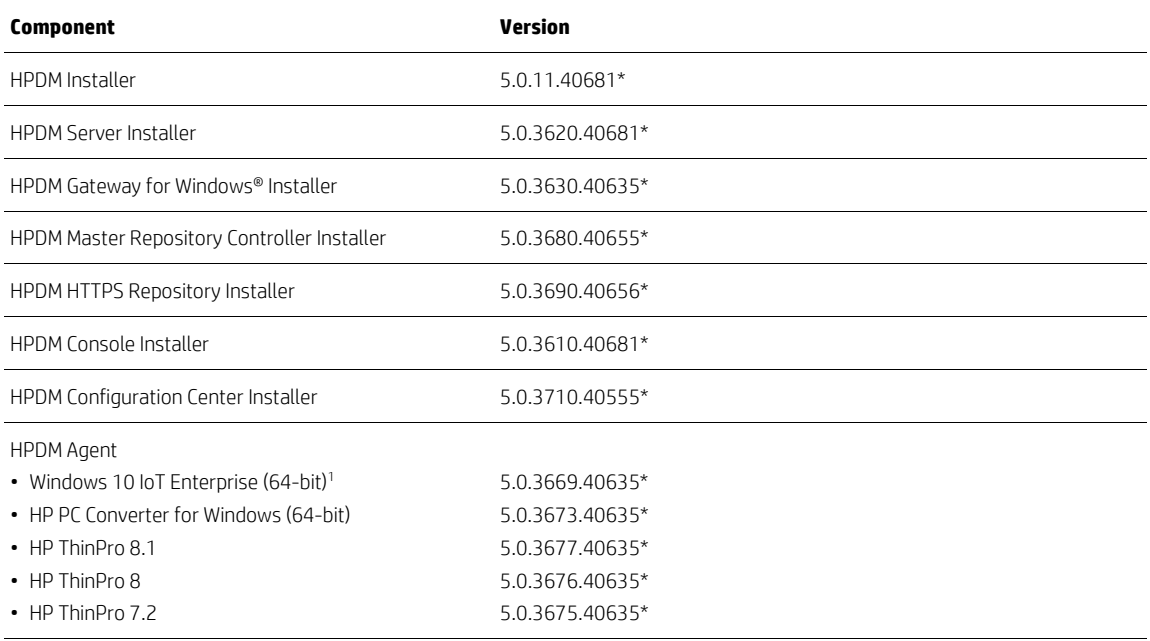

<sup>1</sup> Only Windows 10 IoT Enterprise 2019 and 2021 are tested and supported. Windows 10 IoT Enterprise 2015 and 2016 are not tested.

## <span id="page-2-1"></span>**Third-party software version information**

This release includes the following versions of third-party software:

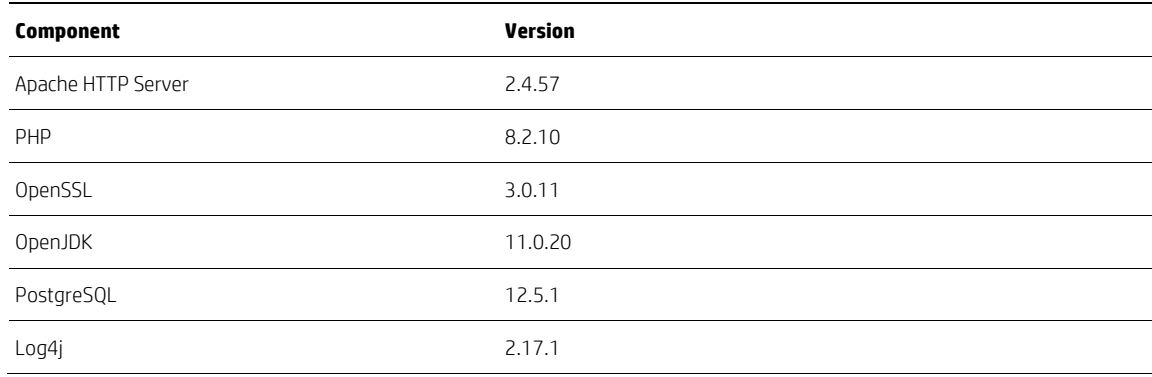

## <span id="page-3-0"></span>**New features in HPDM 5.0.11**

- Adds support for ThinPro 8.1
- Adds an option of searching based on hostname on the "Find device by" function
- Adds an option "Enable Image File Caching" as an advanced option on the Deploy Image template
- Adds the option to copy selected device hostnames on the Device Properties in the Task Status Window
- Adds "Delete Task" privilege to the Group's Privilege Management
- Adds the ability to preserve AutoSetGateway setting in imaging
- Adds the ability to WOL HPDM Gateway via Unicast Packet (Please refer to HPDM Admin Guide for details)
- Removes full support and moves devices with these OS to 'Unidentified' tab: ThinPro 5, ThinPro 6, ThinPro 7.0, ThinPro 7.1, WES7P, WES7E, any Windows 32-bit version
	- Any templates associated with these OS versions will also be removed. Please export any templates prior to upgrading to this new service pack
	- PXE imaging templates can be imported to the 'Unidentified' tab and used on devices running unsupported OS (Note: PXE templates for unsupported operating systems are not fully QA tested.)
- Enhances HPDM securities by fixing or mitigating the below issues:
	- Fixing security flaws and vulnerabilities scanned by Veracode
	- Removing DES
	- Replacing MD5 with SHA256
	- Enhancing the open source VNC servers and clients used in HPDM
	- Enhancing key authentication
	- Updating some open source libraries used in HPDM
- Updates Profile Editor in HPDM to version 8.1.0.9
- Updates JRE, OpenSSL, Apache, and PHP in HPDM to the latest versions to help prevent the occurrence of vulnerabilities

## <span id="page-3-1"></span>**Issues fixed in HPDM 5.0.11**

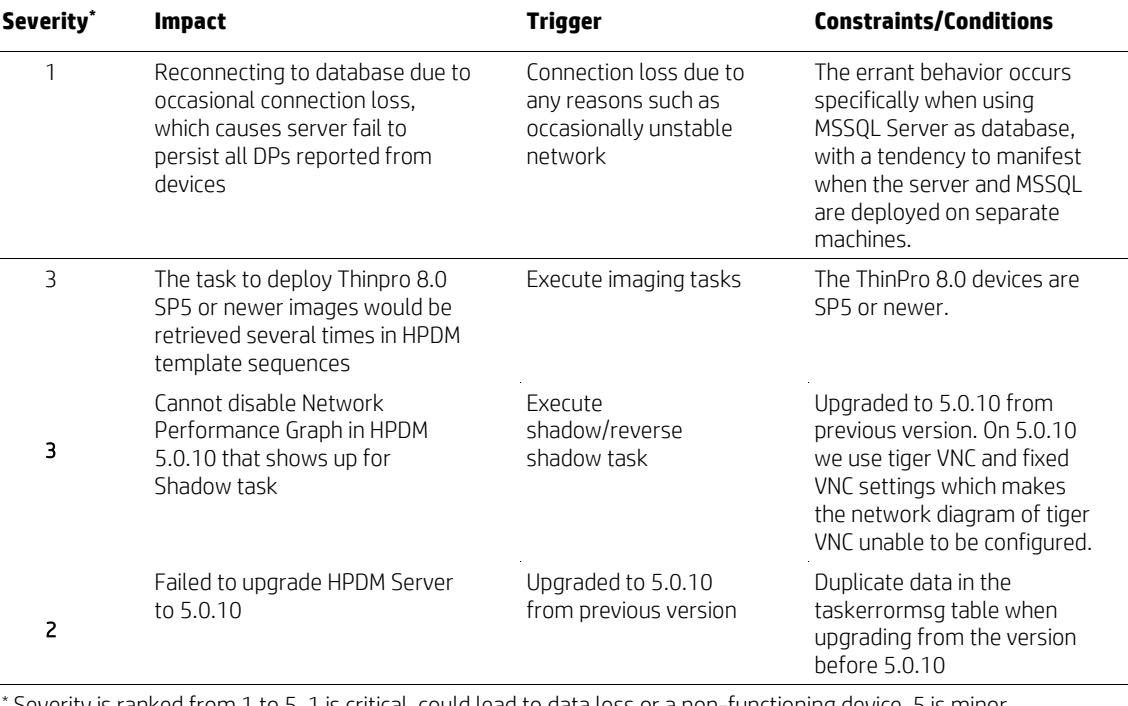

Severity is ranked from 1 to 5. 1 is critical, could lead to data loss or a non-functioning device. 5 is minor cosmetic or other issue that does not affect the operation of HPDM or manageability of devices, such as overlapped icons or text.

## <span id="page-4-0"></span>**CVE fixed in HPDM 5.0.11**

HPDM 5.0.11 includes fixes for the CVEs related to 3rd party software:

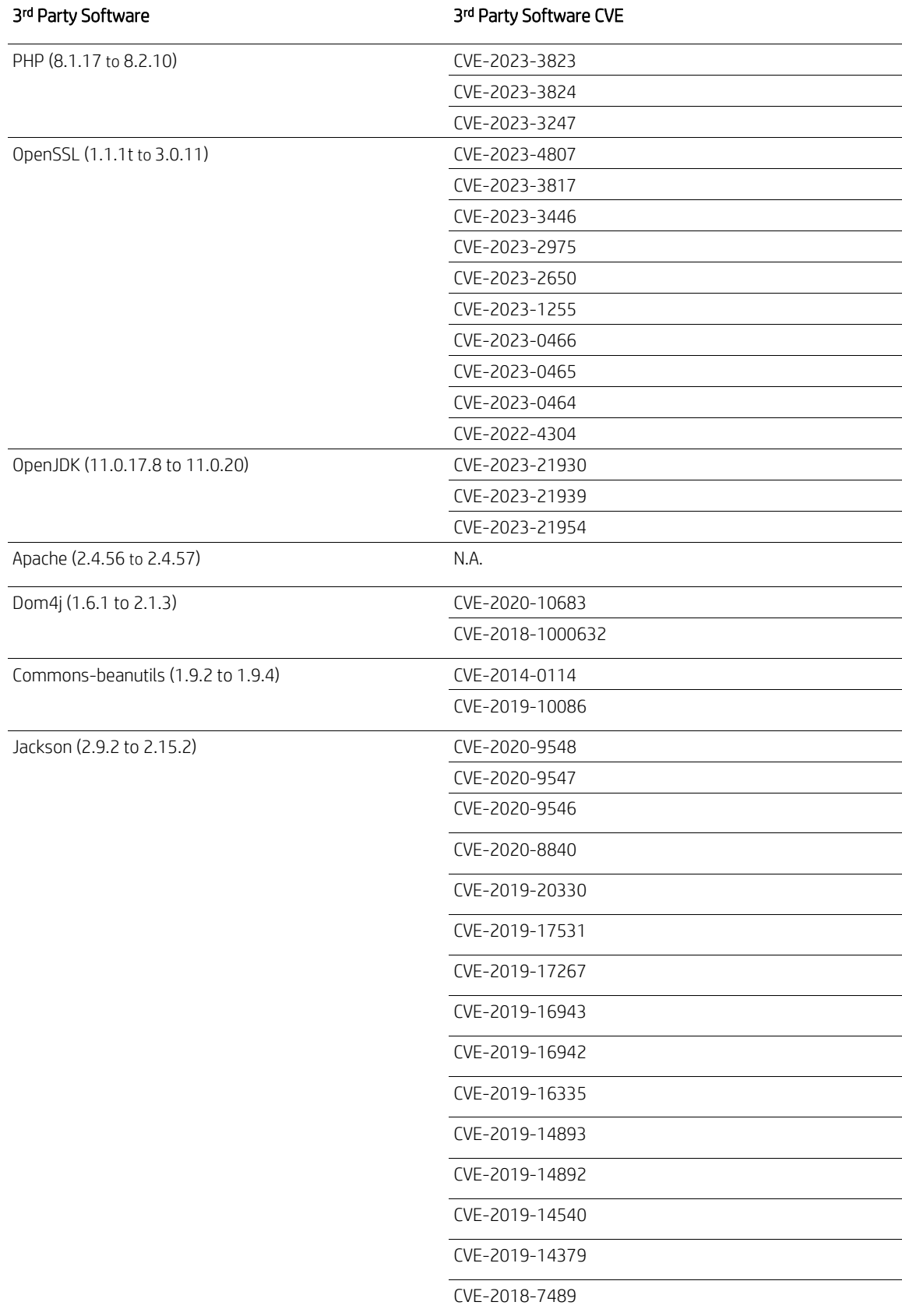

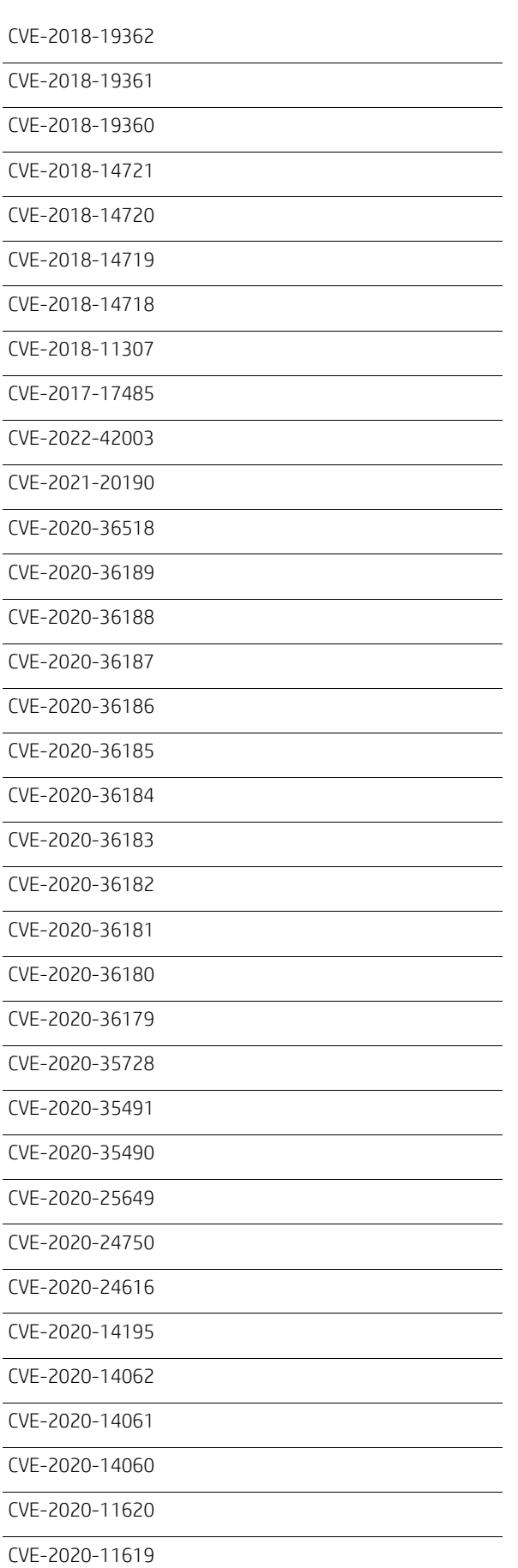

 $\overline{a}$ 

 $\equiv$ 

 $\equiv$ 

 $\overline{\phantom{0}}$  $\overline{\phantom{0}}$  $\overline{a}$ 

 $\overline{\phantom{0}}$  $\overline{a}$ 

 $\equiv$ 

 $\overline{\phantom{a}}$ 

 $\overline{\phantom{0}}$ 

 $\rightarrow$  $\overline{\phantom{0}}$  $\overline{a}$ 

> $\overline{\phantom{0}}$  $\overline{a}$

 $\overline{\phantom{0}}$  $\overline{\phantom{a}}$  $\overline{\phantom{0}}$ 

 $\overline{\phantom{0}}$ 

 $\overline{\phantom{0}}$  $\overline{\phantom{a}}$ 

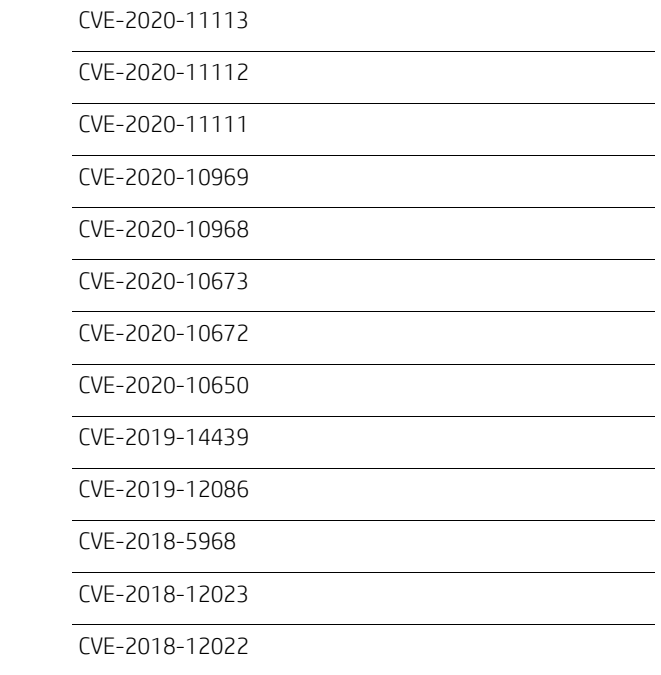

#### <span id="page-6-0"></span>**Known issues**

- For Windows 10 IoT 21H2 or new images, some customized settings cannot be preserved after capturing or deploying image.
- Failed to update the HPDM Gateway and HPDM Agent(Windows) via HTTPS protocol from 5.0.9 or prior versions. Please use other protocols(FTP/SFTP/SMB) to update them.
- For HPDM 5.0.10 or prior versions, the HPDM Master Repository Service and HPDM HTTPS Repository Service cannot be started after updating the latest security updates via HPDM Configuration Center. We have fixed this issue on HPDM 5.0.11, so please upgrade the HTTPS Repository Service with the installer.
- "Failed to login the HTTPS Server" error happened after upgrading from HPDM 5.0.10 or prior. Please reset the password of the HTTPS Server admin via HPDM Configuration Center, and re-configure the Repository Configuration via HPDM Console.
- "-5001 error" or "Error reading setup initialization file" error pop up when installing HPDM 5.0.10 or newer or upgrading from previous version occasionally on Windows Server 2019 system. Please reboot the system and install it again.
- The Automated Device Importer cannot recognize existing devices when importing, hence no rename task can be sent. The workaround is to use the Import Devices dialog from Console.
- Sometimes the Console will freeze when dragging the \_Manage Dynamic Properties template to send a task when a task of the same template is ongoing. The workaround is to always edit the base template and save as a new one to send task.
- Sometimes the HPDM Gateway will stop and start again in 1 minute when cancel and resend tasks.
- Sometimes devices disappear from console. The workaround is to refresh the Device View (highlight any device from the table and press F5).
- Password of the account "postgres" is randomized during upgrading HPDM to V5.0.6 from previous version. If you want to set this password manually, run HPDM Server Backup and Restore Tool to backup database first, and run HPDM Database Setup in the HPDM Configuration Center, to select "Create New Database", then you can enter a new password. At last, run the HPDM Server Backup and Restore Tool to restore database.
- In HPDM Configuration Center, some components show old version as they are not changed since last release.
- After upgrading the HPDM Console on HP Device Manager server, the HPDM Console will fail to launch with and error "Failed to create/update rmiclient.jks. Please use "Run as Administrator" to start the HPDM Console. To rectify this issue, Right Click on the "HP Device Manager Console" desktop shortcut and select "Run as Administrator". This operation is required only once. This issue will be rectified in a future release.
- After upgrading the HPDM Console on a remote workstation, the console connection will fail with a "Certificate Error". To rectify the issue, copy the file "rmiclient.jks" from "..\HP\HP Device Manager\Server\bin" folder on the HPDM Server to

the to the folder "..\HP\HP Device Manager\Console\lib" on the console workstation. This issue will be rectified in a future release.

- PXE imaging can fail when BIOS option "Host Based MAC Address" is not set to "Disabled". This has been observed on mt46 and mt32. To resolve this, set the BIOS option "Host Based MAC Address" to "Disabled".
- If you apply region settings with an unsupported value, the task will not fail, but the region list will be empty at device side (on Windows RS5), or it will choose the first one in the region list (on Windows RS1). Clone region settings will return the unsupported value. Re-applying region settings with a supported value can fix the problem.
- If a task requires payload is running via the batch control, devices of later batches may execute new incoming immediate tasks before the currently waiting task. In the case that tasks are independent of each other, the execution results are not affected. For tasks with dependencies, use a Template Sequence to ensure the order.
- The Deploy File template cannot be created successfully when the file name has Unicode characters.
- The UTF-8 characters returned by scripts of PowerShell version 5.0 or below in task logs or device properties dialog cannot be displayed correctly.
- The listening TigerVNC Viewer occasionally does not pop up windows when HPDM Agent connects to it via Reverse Shadow task.
- Occasionally an error dialog displays when opening the **\_Manage dynamic properties** template while HPDM Server is busy running **\_Get Asset** task reports. The error dialog does not block any processing and can be ignored.
- On HP ThinPro 7.1, after applying screensaver settings via **\_Apply Settings**, the profile captured from the device cannot be deployed. Also, the profile cannot be restored after imaging, even if the **Retain Profile** option is enabled. As an interim solution, HP provides a **File & Registry** template and instructions to allow the device profile to be retained.
- HP ThinPro 7.1 introduces a new dynamic display management architecture that does not support remote editing of the display settings configuration of a device.
- The image file cannot be imported successfully by HTTPS protocol when the file size is greater than the free space size of the volume that HPDM HTTPS Repository is installed on and the repository is located on another volume that has enough free space.
- Capture Image does not support resume upload. Capture Image might fail due to customer network stability issues and because the FTPS agent transfer protocol does not support TLS session resumption on data connections. If you are using FTP servers that does support this, disable this option. For example, on a FileZilla Server, select **General settings**, select **FTP over TLS settings**, and then be sure the **Require TLS session resumption on data connection when using PROT P** checkbox is cleared.
- Enabling the Universal Write Filter (UWF) task returns a false success when the UWF module is not installed on the device side. If the original write filter status is disabled, the HP Write Filter is enabled. If the original write filter status is set to HP Write Filter enabled, this task does not change the write filter status.
- Remotely installing Windows Security Updates can fail without logging the reason because Microsoft did not include all explanations for silent installation failure in a standard output form.
- When capturing or deploying images on the HP mt42 mobile thin client, a fatal system error might occur after the imaging process, resulting in a blue error screen being displayed. The error does not impact the imaging process, and the system restarts automatically, clearing the error.
- If an HPDM repository is configured to use HTTPS only, and an Update Agent task or Deploy Files subtask (in a File and Registry task) using that repository is sent to a device that has HPDM Agent version 4.7 SP2 or older, the task is falsely reported as successful. The workaround is to update the device's HPDM Agent using a different protocol before sending it any tasks that uses HTTPS.
- The content of customized File and Registry templates is removed from repositories if the Deploy Files subtask is removed from the customized template while sending a task that relies on the customized template. This issue can be avoided by not modifying template content while sending tasks.
- Devices might disappear from the device table during task execution. The devices can be displayed again by refreshing the device table or switching to another device folder and then reverting to the original view.
- The Deploy Profile task does not finish when the profile has a large file attached.
- The privileges of an administrator account for a Windows Embedded Standard 7 image change to the same privileges of a user account after capturing an image, if the administrator account has never been logged in and the administrator password has been remotely changed via HPDM.
- Some FTP servers do not support Unicode. In this case, you must set the proper system language settings for all components to ensure file names on these FTP servers readable.
- If a localized character other than UTF-Latin-1(Western Europe) is used in DHCP tags, such as grouping information, the information is shown as unrecognizable characters in HPDM.
- If a localized character set other than UTF-Latin-1(Western Europe) is used in LDAP, the information is shown as unrecognizable characters in HPDM.
- On HP ThinPro devices, network settings can be set only for network card eth0. If eth0 is disabled or does not exist, the task to apply network settings (such as changing the hostname and other network information) fails.
- When deploying device settings and configurations captured using HP Easy Tools, the target devices must have EWF disabled and be signed in as an administrator. This is because HPDM calls HP Easy Tools to apply the changes (a requirement of HP Easy Tools).

## <span id="page-9-0"></span>**System requirements**

From HPDM 5.0.10, Windows Server 2022 and Windows 11 are added as the new supported operating systems for HPDM. Meanwhile, Windows Server 2012 R2 is no longer to be the supported operating system for HPDM. The first available and end of support of Windows Server 2012 R2 by Microsoft are from November 2013 to October 2018.

#### <span id="page-9-1"></span>**HPDM Server requirements**

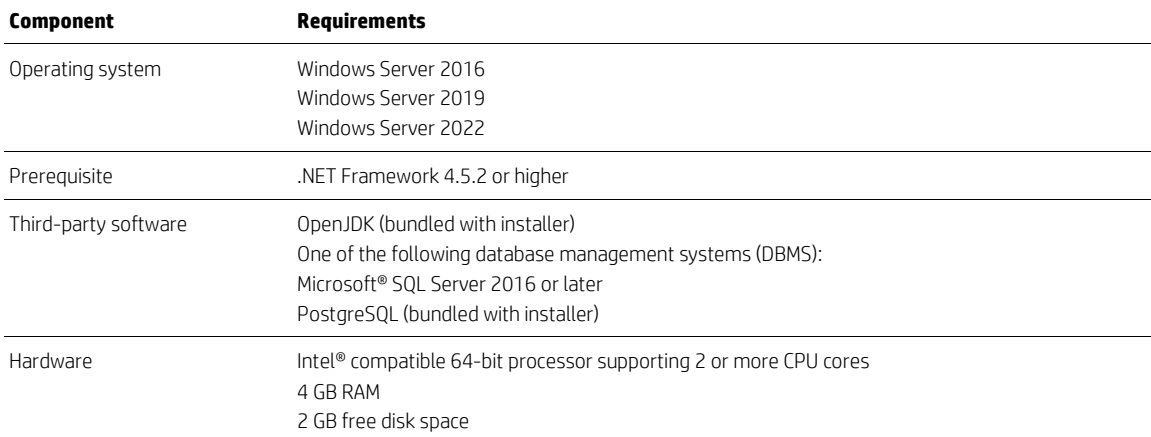

#### <span id="page-9-2"></span>**HPDM Gateway requirements**

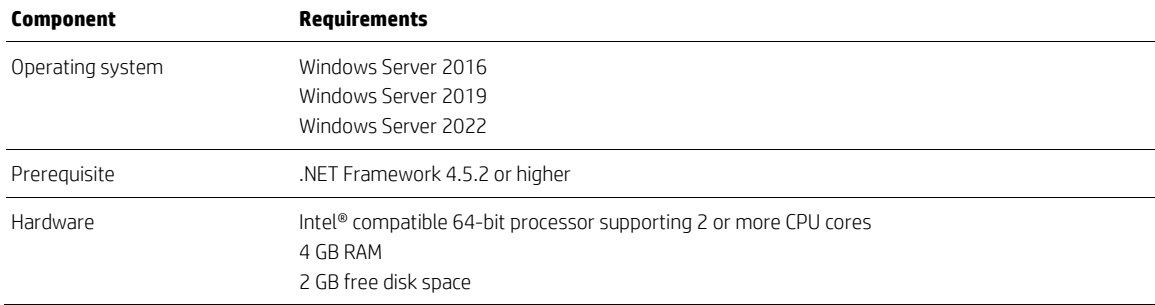

#### <span id="page-9-3"></span>**HPDM Master Repository Controller requirements**

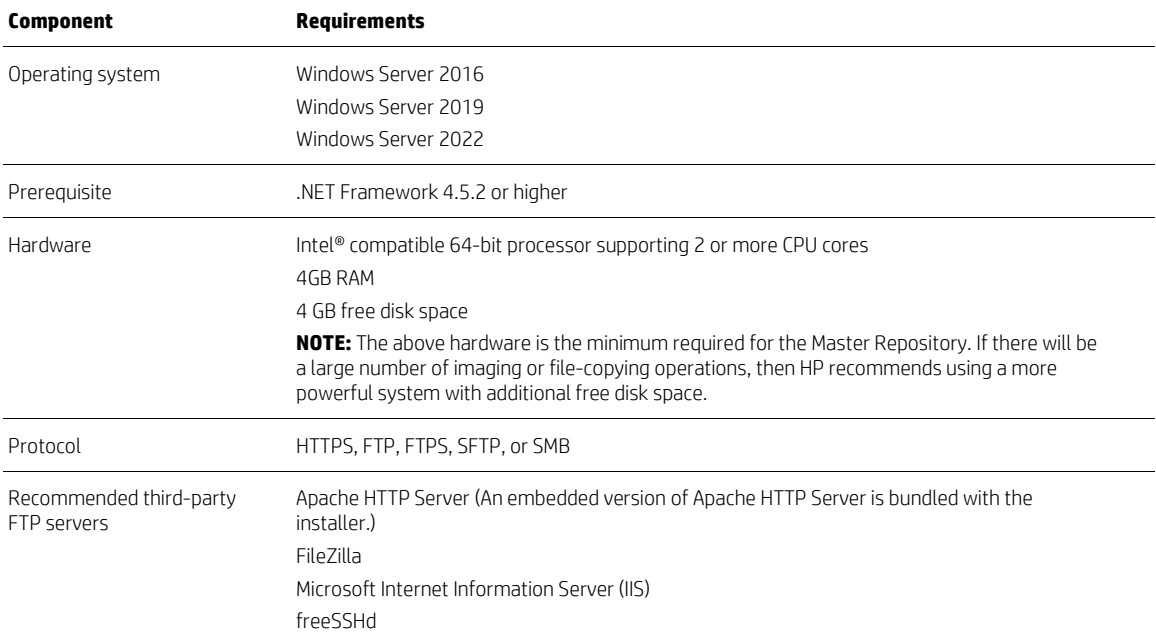

## <span id="page-10-0"></span>**HPDM HTTPS Repository requirements**

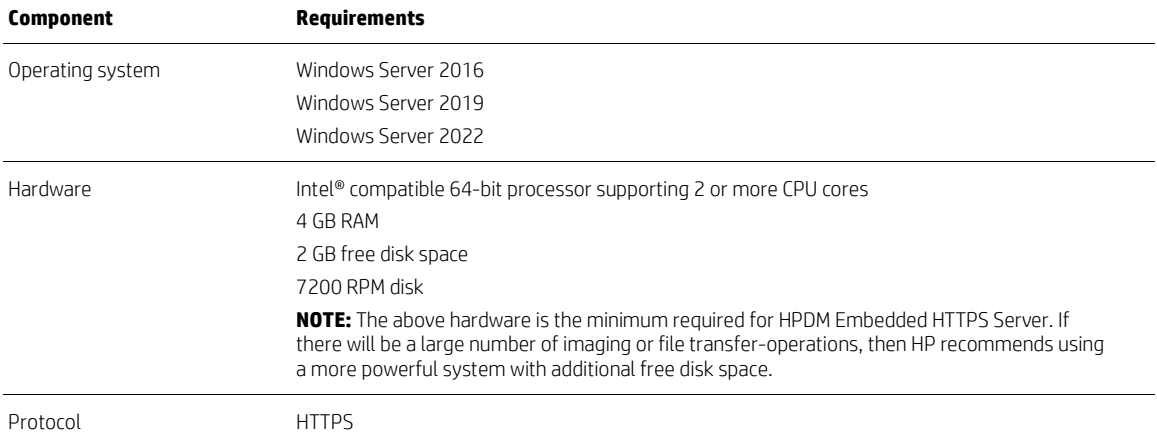

#### <span id="page-10-1"></span>**HPDM Console requirements**

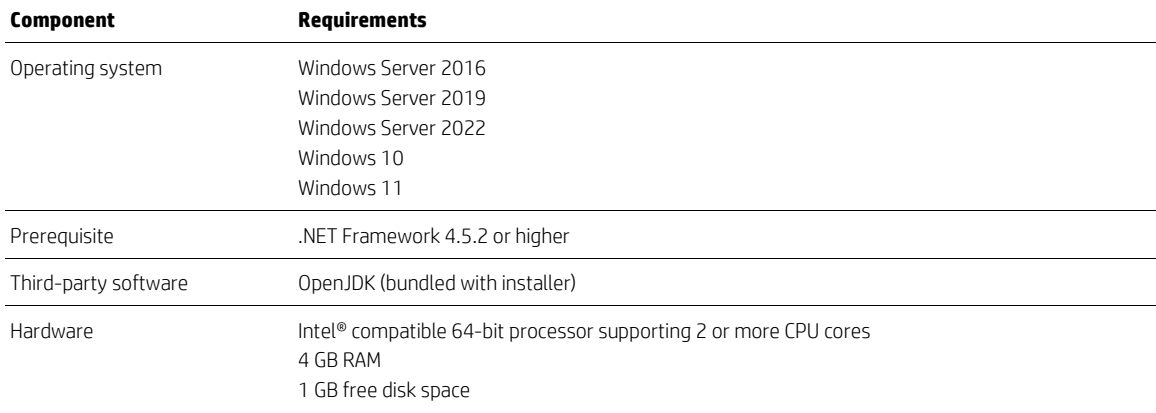

#### <span id="page-10-2"></span>**HPDM Configuration Center requirements**

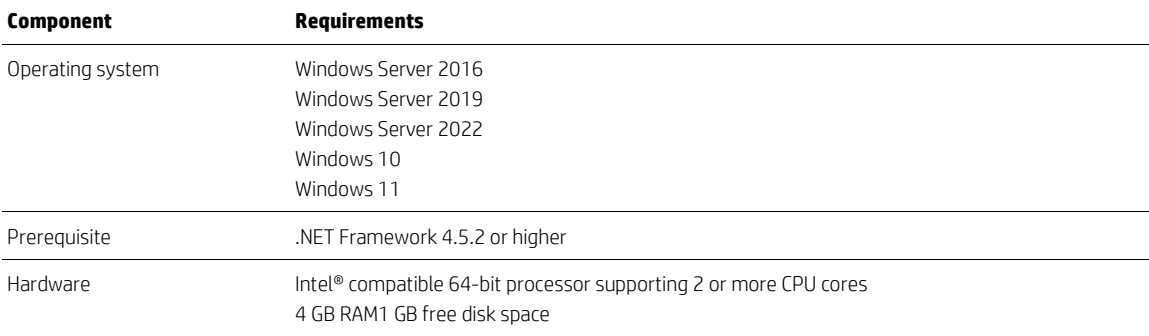

#### <span id="page-11-0"></span>**HPDM Agent requirements**

Note: Several operating systems have been End of Support for at least a year and, as of Service Pack 5.0.11, they will no longer be fully manageable from HP Device Manager. Devices running an End-of-Support OS will automatically move to the 'Unidentified' tab where only the Wake-on-LAN task is available. Unsupported operating systems in HPDM 5.0.11: ThinPro 5, ThinPro 6, ThinPro 7.0, ThinPro 7.1, WES7P, WES7E, any Windows 32-bit version.

HPDM provides full support for all HP thin clients within EOL (end-of-life) + 3 years and partial support for all HP thin clients within EOL + 5 years. Each thin client should have a minimum of 10 MB of free disk space.

In the following matrix, full support (F) indicates that all existing and new features in HPDM 5.0 are supported. Partial support (P) indicates that not all task templates are available for a given device platform and operating system.

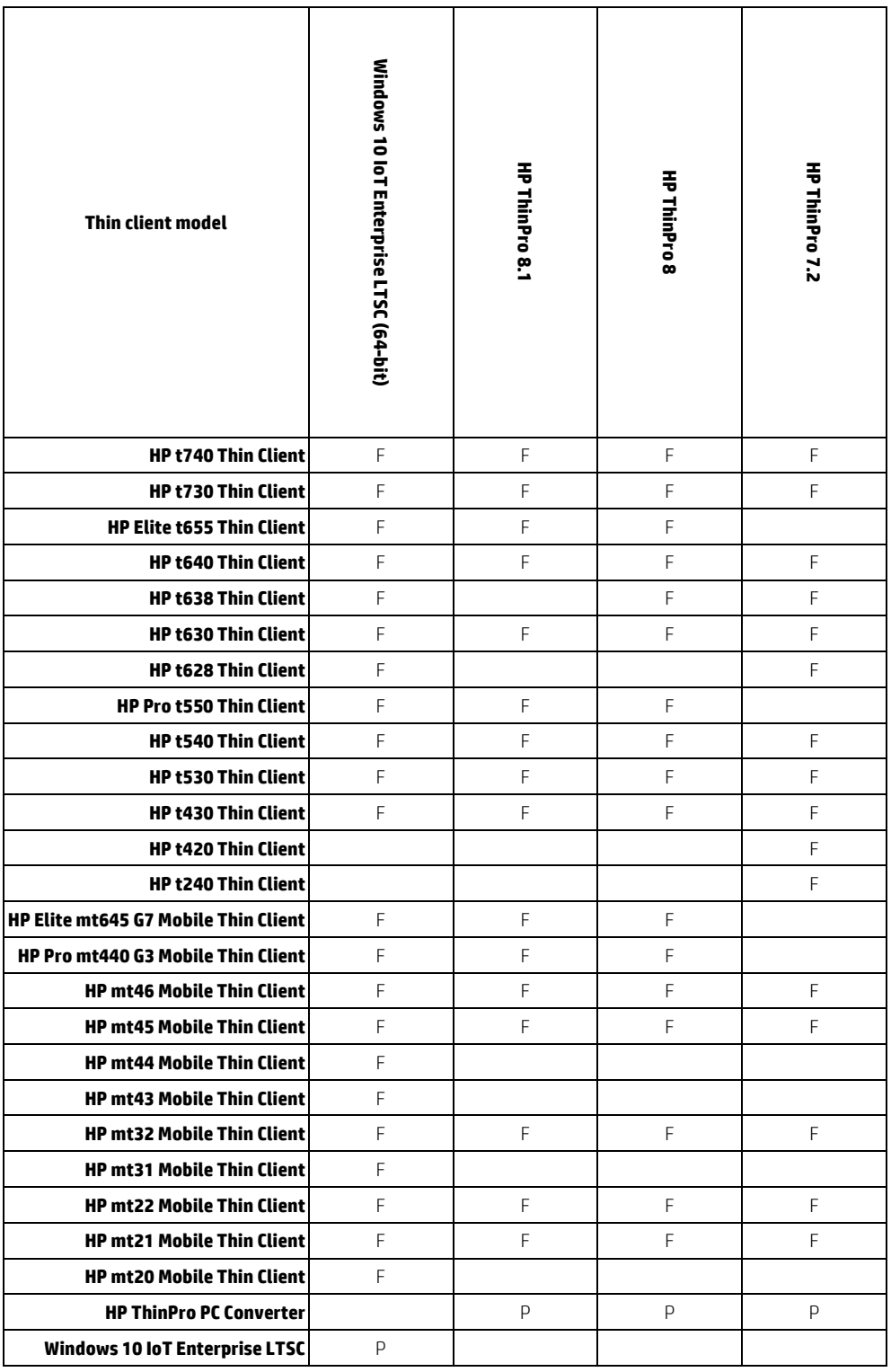

## <span id="page-13-0"></span>**Network requirements**

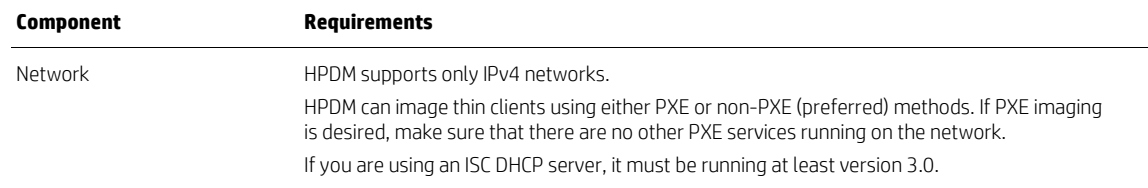

## <span id="page-13-1"></span>**Port requirements**

See the *HP Device Manager Administrator Guide – Port Usage* section for a list of standard and custom ports required.

## <span id="page-14-0"></span>**Installation procedure**

Each HPDM minor release is cumulative and includes the latest updates, as well as all updates from any earlier minor releases. For example, you only need to install HPDM 5.0.3 to get the full functions of HPDM 5.0, and all updates of 5.0 SP1 and 5.0 SP2.

The HPDM 5.0 minor release installer supports direct installation. You do not have to first install the base version of HPDM 5.0.

The HPDM 5.0 minor release installer can upgrade HPDM 4.7 or an HPDM 4.7 service pack.

To install HPDM, double-click the setup file and follow the on-screen instructions. See the *[HP Device Manager Administrator](https://ftp.hp.com/pub/hpdm/Documentation/AdminGuide/5.0/HP_Device_Manager_5.0.10_Administrator_Guide_en_US.pdf)  [Guide](https://ftp.hp.com/pub/hpdm/Documentation/AdminGuide/5.0/HP_Device_Manager_5.0.10_Administrator_Guide_en_US.pdf)* for more details about the installation and upgrade.

#### <span id="page-14-1"></span>**HPDM Agent**

HP thin clients will ship with an HPDM Agent preinstalled. To update HPDM Agent, from HPDM Console, send an **Update Agent** task to all thin clients.

## <span id="page-15-0"></span>**Imaging notes**

#### <span id="page-15-1"></span>**Imaging support matrix**

The following matrix shows which operating systems and HP thin clients are supported for each imaging method.

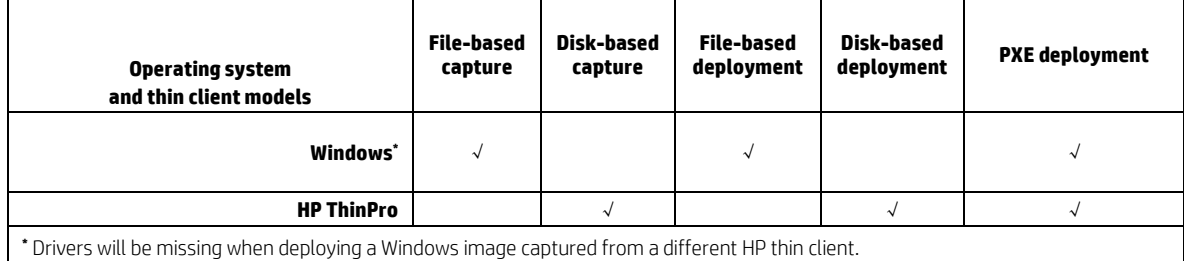

#### <span id="page-15-2"></span>**Preserved settings during imaging**

**Source device**—The device from which the image will be captured.

**Target device**—The device to which the captured image will be deployed.

#### **\_Capture Image Operating system Preserved settings** Windows **All settings from the source device are preserved on both the source device and the captured** image except hostname, network settings, domain settings, and Write Filter status. HP ThinPro All settings in ThinPro profile (so for 7.1 no display settings) from the source device are preserved on both the source device and the captured image, except hostname and network settings. **Note:** For Windows operating systems, if the source thin client was joined to a domain prior to a **\_Capture Image** task, then domain membership will be lost after cloning the image. It is recommended to remove the source device from any domain prior to this

task. There is also a known issue where the group policy that controls the domain password complexity will affect local user accounts, resulting in the user requirement to change the password to meet more strict criteria.

#### **\_Deploy Image**

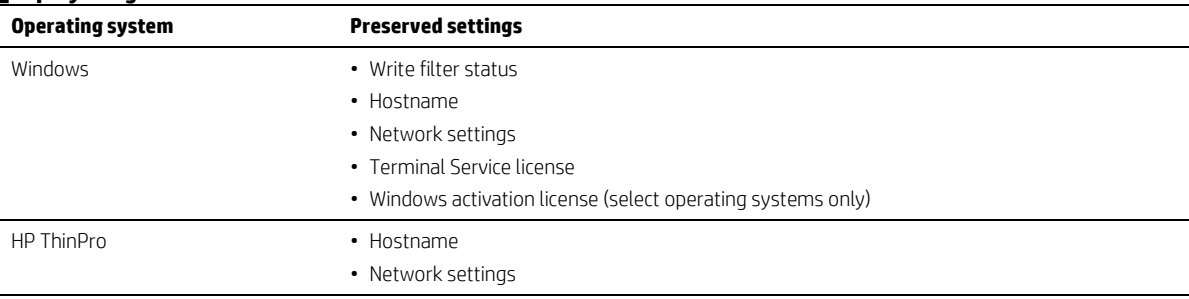

#### <span id="page-15-3"></span>**Checks before imaging**

The following matrix describes which items are checked before imaging.

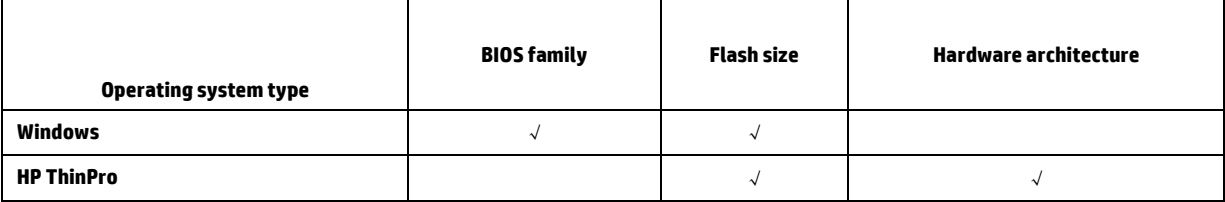

## <span id="page-16-0"></span>**License**

All the license information of open source software used in HPDM can be found in the HPDM installation directory at Doc\licenses.

Portions of HPDM are licensed under the terms of the GNU Public License version 2 or the GNU Lesser Public License version 2.1.

Source code for these components may be found a[t ftp.hp.com/pub/device\\_manager](ftp://ftp.hp.com/pub/device_manager) or by contacting HP support.

## <span id="page-16-1"></span>**For more information**

To read more about HP Device Manager, go t[o http://www.hp.com/go/hpdm.](http://www.hp.com/go/hpdm) 

© Copyright 2019 HP Development Company, L.P.

ARM is a registered trademark of ARM Limited. Java is a registered trademark of Oracle and/or its affiliates. Linux® is the registered trademark of Linus Torvalds in the U.S. and other countries. Microsoft, Windows, and Windows Server are either registered trademarks or trademarks of Microsoft Corporation in the United States and/or other countries. Pentium is a trademark of Intel Corporation in the U.S. and other countries.

Confidential computer software. Valid license from HP required for possession, use or copying. Consistent with FAR 12.211 and 12.212, Commercial Computer Software, Computer Software Documentation, and Technical Data for Commercial Items are licensed to the U.S. Government under vendor's standard commercial license.

The information contained herein is subject to change without notice. The only warranties for HP products and services are set forth in the express warranty statements accompanying such products and services. Nothing herein should be construed as constituting an additional warranty. HP shall not be liable for technical or editorial errors or omissions contained herein.

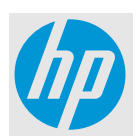